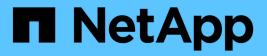

## Locating required information for new disk model

**OnCommand Insight** 

NetApp April 01, 2024

This PDF was generated from https://docs.netapp.com/us-en/oncommand-insight/config-admin/content-of-the-new-disk-models-txt-file.html on April 01, 2024. Always check docs.netapp.com for the latest.

## **Table of Contents**

| Locating required information for new disk model 1 | 1 |
|----------------------------------------------------|---|
| About this task                                    | 1 |
| Steps                                              | 1 |
| Content of the new_disk_models.txt file            | 2 |

# Locating required information for new disk model

To locate the disk model information, identify the vendor and model number and run an Internet search.

### About this task

Locating disk model information is as simple as running an internet search. Be sure to note the vendor name and disk model number before searching.

### Steps

- 1. It is recommended to use an advanced internet search for the vendor, model, and document type "PDF" to find the vendor's data sheet and/or installation guide for the drive. These data sheets are usually the best source for vendor disk information.
- 2. Vendor specifications do not always provide all of the necessary information based on the full model number. It is often useful to search for different parts of the model number string on the vendor's site to locate all of the information.
- 3. Locate the disk vendor name, full model number, disk size and speed, and the interface type in order to define the new disk model in OnCommand Insight You can use the following table as a guide to help note this information as you find it:

| For this field:                   | Which is:                | Enter this:                                           |
|-----------------------------------|--------------------------|-------------------------------------------------------|
| Model number (aka Key)            | Required                 |                                                       |
| Vendor                            | Required                 |                                                       |
| Disk speed (RPM)                  | Required                 |                                                       |
| Size (in GB)                      | Required                 |                                                       |
| Interface Type (select one)       | Required                 | ATA, SATA, SATA2, SATA3, FC,<br>SAS, FATA, SSD, OTHER |
| Seek time in ms                   | Optional                 |                                                       |
| Maximum transfer rate in MB/sec   | Optional                 |                                                       |
| Interface transfer rate in MB/sec | Optional                 |                                                       |
| Link to vendor/model information  | Optional but recommended |                                                       |

 Enter that information into the new\_disk\_models.txt file. See Content of the new\_disk\_models.txt file for format, order, and examples.

#### Content of the new\_disk\_models.txt file

The new\_disk\_models.txt file has required and optional fields. The fields are comma separated, so do not use commas *within* the fields.

All fields are required except for seek time, transfer rates and additional\_info. If available, include the vendor/model website link in the additional\_info field.

Using a text editor, enter the following information in this order, separated by commas, for each new disk model you wish to add:

- 1. key: use the model number (required)
- 2. vendor: name (required)
- 3. model number: full number (usually the same value as in "key") (required)
- 4. rpm of the disk: for example 10000 or 15000 (required)
- 5. size: capacity in GB (required)
- 6. interface type: ATA, SATA, FC, SAS, FATA, SSD, OTHER (required)
- 7. seek time: in ms (optional)
- 8. **potential transfer rate**: the potential transfer rate in MB/sec. Maximum transfer rate of the disk itself. (optional)
- 9. interface transfer rate: the rate to and from the host in MB/sec (optional).
- 10. Additional Info: Any additional information you want to capture. Best practice is to enter the link to the vendor page where the specs are found, for reference (optional)

For any optional fields left blank, be sure to include the comma.

Examples (each on one line with no spaces):

ST373405, Seagate, ST373405, 10000, 73, FC, 5.3, 64, 160, http://www.seagate.com/staticfil es/support/disc/manuals/enterprise/cheetah/73(LP)/100109943e.pdf

SLR5B-M400SS, HITACHI, SLR5B-M400SS, 1000000, 400, SSD, , , ,

X477\_THARX04TA07,TOSHIBA,X477\_THARX04TA07,7200,4000,SATA,9.5,,,https://storage.to shiba.eu/export/sites/toshiba-sdd/media/products/datasheets/MG03ACAxxxY.pdf

#### **Copyright information**

Copyright © 2024 NetApp, Inc. All Rights Reserved. Printed in the U.S. No part of this document covered by copyright may be reproduced in any form or by any means—graphic, electronic, or mechanical, including photocopying, recording, taping, or storage in an electronic retrieval system—without prior written permission of the copyright owner.

Software derived from copyrighted NetApp material is subject to the following license and disclaimer:

THIS SOFTWARE IS PROVIDED BY NETAPP "AS IS" AND WITHOUT ANY EXPRESS OR IMPLIED WARRANTIES, INCLUDING, BUT NOT LIMITED TO, THE IMPLIED WARRANTIES OF MERCHANTABILITY AND FITNESS FOR A PARTICULAR PURPOSE, WHICH ARE HEREBY DISCLAIMED. IN NO EVENT SHALL NETAPP BE LIABLE FOR ANY DIRECT, INDIRECT, INCIDENTAL, SPECIAL, EXEMPLARY, OR CONSEQUENTIAL DAMAGES (INCLUDING, BUT NOT LIMITED TO, PROCUREMENT OF SUBSTITUTE GOODS OR SERVICES; LOSS OF USE, DATA, OR PROFITS; OR BUSINESS INTERRUPTION) HOWEVER CAUSED AND ON ANY THEORY OF LIABILITY, WHETHER IN CONTRACT, STRICT LIABILITY, OR TORT (INCLUDING NEGLIGENCE OR OTHERWISE) ARISING IN ANY WAY OUT OF THE USE OF THIS SOFTWARE, EVEN IF ADVISED OF THE POSSIBILITY OF SUCH DAMAGE.

NetApp reserves the right to change any products described herein at any time, and without notice. NetApp assumes no responsibility or liability arising from the use of products described herein, except as expressly agreed to in writing by NetApp. The use or purchase of this product does not convey a license under any patent rights, trademark rights, or any other intellectual property rights of NetApp.

The product described in this manual may be protected by one or more U.S. patents, foreign patents, or pending applications.

LIMITED RIGHTS LEGEND: Use, duplication, or disclosure by the government is subject to restrictions as set forth in subparagraph (b)(3) of the Rights in Technical Data -Noncommercial Items at DFARS 252.227-7013 (FEB 2014) and FAR 52.227-19 (DEC 2007).

Data contained herein pertains to a commercial product and/or commercial service (as defined in FAR 2.101) and is proprietary to NetApp, Inc. All NetApp technical data and computer software provided under this Agreement is commercial in nature and developed solely at private expense. The U.S. Government has a non-exclusive, non-transferrable, nonsublicensable, worldwide, limited irrevocable license to use the Data only in connection with and in support of the U.S. Government contract under which the Data was delivered. Except as provided herein, the Data may not be used, disclosed, reproduced, modified, performed, or displayed without the prior written approval of NetApp, Inc. United States Government license rights for the Department of Defense are limited to those rights identified in DFARS clause 252.227-7015(b) (FEB 2014).

#### **Trademark information**

NETAPP, the NETAPP logo, and the marks listed at http://www.netapp.com/TM are trademarks of NetApp, Inc. Other company and product names may be trademarks of their respective owners.